## ТЕМА КУРСОВОЙ РАБОТЫ: «СЕТЕВЫЕ ОПЕРАЦИОННЫЕ СИСТЕМЫ»

Подготовил студент: Джанбеков С. Группа: П-23 Руководитель: Кумачев А.

# ВВЕДЕНИЕ

Сетевые операционные системы (Network Operating System -NOS) – это комплекс программ, обеспечивающих обработку, хранение и передачу данных в сети.

Сетевая операционная система выполняет функции прикладной платформы, предоставляет разнообразные виды сетевых служб и поддерживает работу прикладных процессов, выполняемых в абонентских системах.

Ǹомпоненты NOS располагаются на всех рабочих станциях, включенных в сеть.

NOS определяет взаимосвязанную группу протоколов верхних уровней, обеспечивающих выполнение основных функций сети. Ǹ ним, в первую очередь, относятся:

- 1. адресация объектов сети;
- 2. функционирование сетевых служб;
- 3. обеспечение безопасности данных;
- 4. управление сетью.
- ǽри выборе NOS необходимо рассматривать множество факторов.
- Надежность функционирования и быстродействие сети;
- Ȁипы компьютеров, объединяемых в сеть, их операционные системы; Ƕспользуемые средства защиты данных;
- ȅисло серверов, которое может работать в сети; и т.д.

### 1. СЕТЕВЫЕ ОПЕРАЦИОННЫЕ СИСТЕМЫ. 1.1. ФУНКЦИИ И ХАРАКТЕРИСТИКИ СЕТЕВЫХ ОС

ОС – это набор программ, обеспечивающий организацию вычислительного процесса на ЭВМ.

Основные задачи ОС: • Увеличение пропускной способности ЭВМ

• Уменьшение времени реакции системы на запросы пользователей пользователями ответов от ЭВМ;

• Упрощение работы разработчиков программных средств и сотрудников обслуживающего персонала ЭВМ.

ОС классифицируются:

Ǹоличество пользователей:

Ǹоличество решаемых задач;

Доступ и т.д.

ОС предназначена для выполнения следующих основных функций

- Управление данными;
- Управления задачами;
- Связь с человеком-оператором
- И ещё несколько функции ОС:
- Выполнение по запросу программ
- Загрузка программ в оперативную память и их выполнения
- Стандартный доступ к периферийным устройствам
- Управление оперативной памятью
- ȁправление доступом к данным на энергонезависимых носителях
- Обеспечение пользовательского интерфейса
- Сохранение информации об ошибках системы.

## 1.2. CTPYKTVPA CETEBOЙ ОПЕРАЦИОННОЙ СИСТЕМЫ

Сетевая ОС составляет основу любой вычислительной сети.

Каждый компьютер в сети автономен, поэтому под сетевой операционной системой в широком смысле понимается СОВОКУПНОСТЬ ОПЕРАЦИОННЫХ СИСТЕМ ОТДЕЛЬНЫХ КОМПЬЮТЕРОВ, взаимодействующих с целью обмена сообщениями и разделения ресурсов по единым правилам - протоколам. В узком смысле сетевая ОС - это операционная система отдельного компьютера, обеспечивающая ему возможность работать в сети.

- В сетевой операционной системе можно выделить несколько частей.
- ǿредства управления локальными ресурсами компьютера;
- ǿредства предоставления собственных ресурсов и услуг в общее пользование – серверная часть ОС (сервер);
- ǿредства запроса доступа к удаленным ресурсам и услугам клиентская часть ОС.
- Коммуникационные средства ОС, с помощью которых происходит обмен сообщениями в сети.

# 1.3. KAVEHICKOE VI CEPBEPHOE NO

### **Ǹлиентское программное обеспечение**

Для работы с сетью на клиентских рабочих станциях должно быть установлено клиентское программное обеспечение. Это программное обеспечение обеспечивает доступ к ресурсам, расположенным на сетевом сервере.

### **ǿерверное программное обеспечение**

Для того чтобы компьютер мог выступать в роли сетевого сервера необходимо установить серверную часть сетевой операционной системы, которая позволяет поддерживать ресурсы и распространять их среди сетевых клиентов. Важным вопросом для сетевых серверов является возможность ограничить доступ к сетевым ресурсам.

## КЛИЕНТСКОЕ И СЕРВЕРНОЕ ПО

WindowsNT имеет программные компоненты, обеспечивающие компьютеру как клиентские, так и серверные возможности. Это позволяет компьютерам поддерживать и использовать сетевые ресурсы и преобладает в одноранговых сетях.

Главное преимущество комбинированной клиентско–серверной сетевой операционной системы заключается в том, что важные ресурсы, расположенные на отдельной рабочей станции, могут быть разделены с остальной частью сети.

Недостаток состоит в том, что если рабочая станция поддерживает много активно используемых ресурсов, она испытывает серьезное падение производительности.

На рисунке, Компьютер 1 выполняет функции клиента, а компьютер 2 – функции сервера, соответственно на первой машине отсутствует серверная часть, а на второй - клиентская.

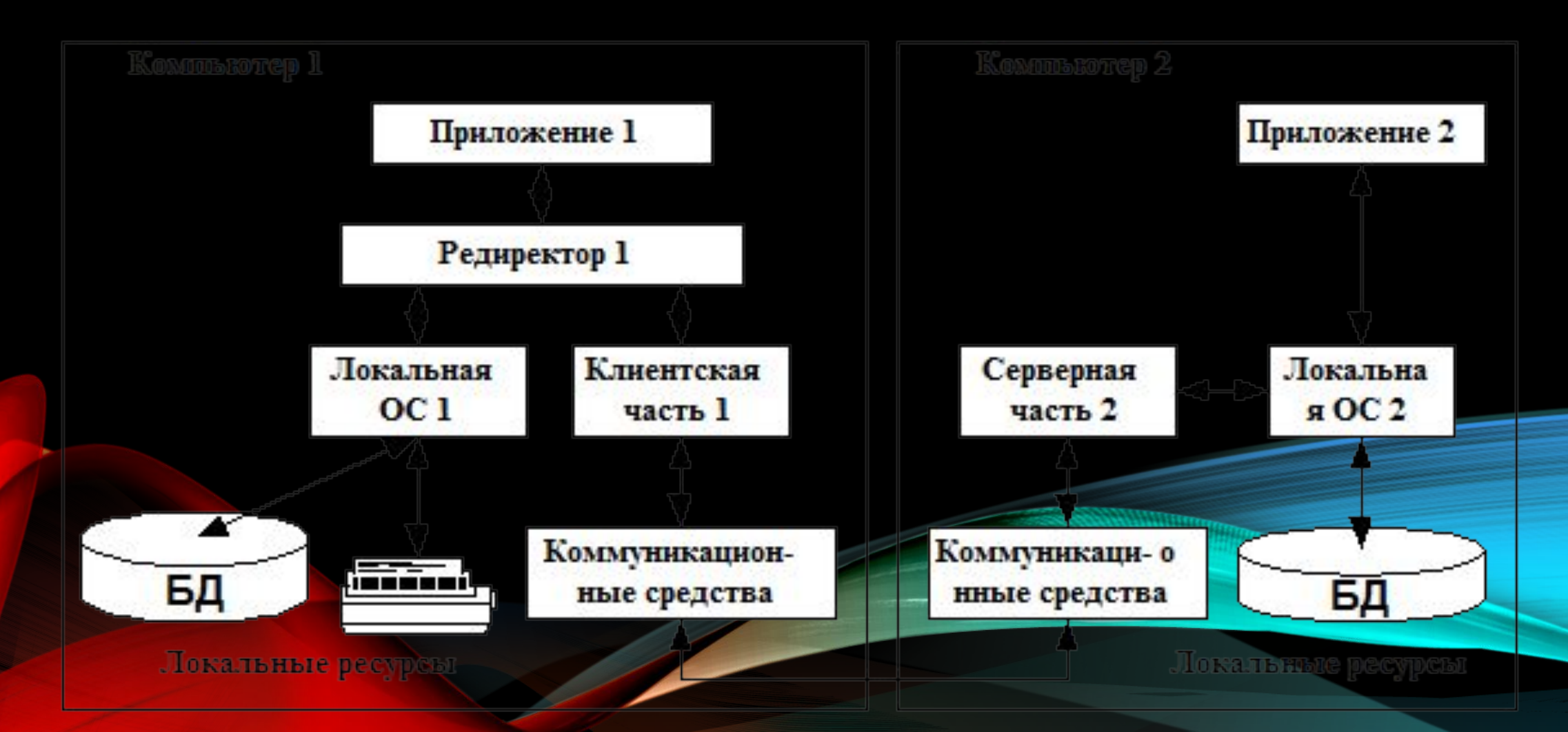

## **2. ТРЕБОВАНИЯ К СОВРЕМЕННЫМ ОС**

Ǽперационная система создает среду для выполнения прикладных программ и во многом определяет, какими полезными для пользователя свойствами эти программы будут обладать, поэтому к операционным системам предъявляется ряд требований.

Главными из них являются способность эффективно управлять ресурсами;

обеспечивать удобный интерфейс для пользователя и прикладных программ;

осуществлять мультипрограммную обработку;

поддерживать виртуальную память, свопинг, многооконный интерфейс и др.

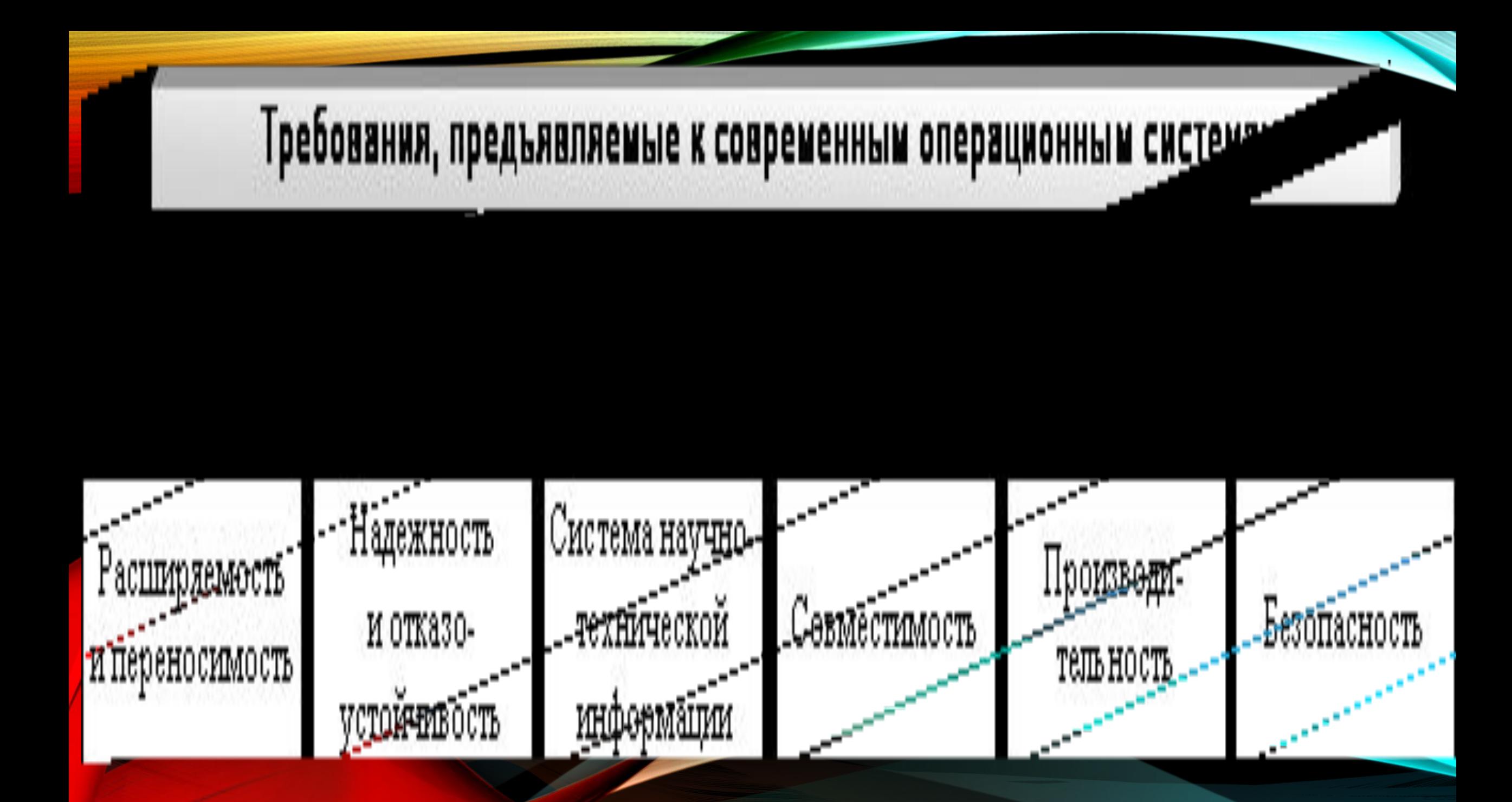

## 2.1 ВЫБОР СЕТЕВОЙ ОС

ǽри выборе сетевой операционной системы необходимо учитывать:

- 1. Совместимость оборудования;
- 2. Ȁип сетевого носителя;
- 3. Размер сети;
- 4. Сетевую топологию;
- 5. Ȁребования к серверу;
- 6. Ǽперационные системы на клиентах и серверах;
- 7. Сетевая файловая система;
- 8. ǿоглашения об именах в сети;
- 9. Организация сетевых устройств хранения.

## З. ПРАКТИЧЕСКАЯ ЧАСТЬ.

- 1. Установка Windows 2003 server.
- 1. Запустите приложение ВМ VirtualBox и подключите к созданной ранее виртуальной машине VM-2 образ установочного диска Windows 2003 Server.
- 2. Запустите ВМ и начните установку ОС.
- 3. Ознакомьтесь с информацией программы установки и нажмите Enter.

### Установка Windows Server 2003, Enterprise Edition

### Вас приветствует программа установки.

Этот модуль программы установки подготавливает Microsoft Windows к работе на данном компьютере.

- Чтобы приступить к установке Windows, нажмите <BBOД>.  $\bullet$  .
- $\bullet$ Чтобы восстановить Windows с помощью консоли восстановления, нажмите <R>.
- Чтобы выйти из программы, не устанавливая Windows,  $\bullet$  . нажмите <F3>.

### 4. Ознакомьтесь с лицензионным соглашением и согласитесь с ним (Клавиша F8).

5. Создайте раздел для ОС на всем жестком диске клавишей ENTER.

Установка Windows Server 2003. Enterprise Edition

В приведенном ниже списке перечислены имеющиеся разделы диска и имеющиеся свободные области для создания новых разделов.

Чтобы выделить нужный элемент списка, используйте клавиши<br><СТРЕЛКА ВВЕРХ> или <СТРЕЛКА ВНИЗ>.

- Чтобы установить Windows в выделенном разделе, нажмите <BBOД>. ٠
- Чтобы создать раздел в неразмеченной области диска, нажмите  $\langle C \rangle$ . ٠
- Чтобы удалить выделенный раздел, нажмите <D>. ٠

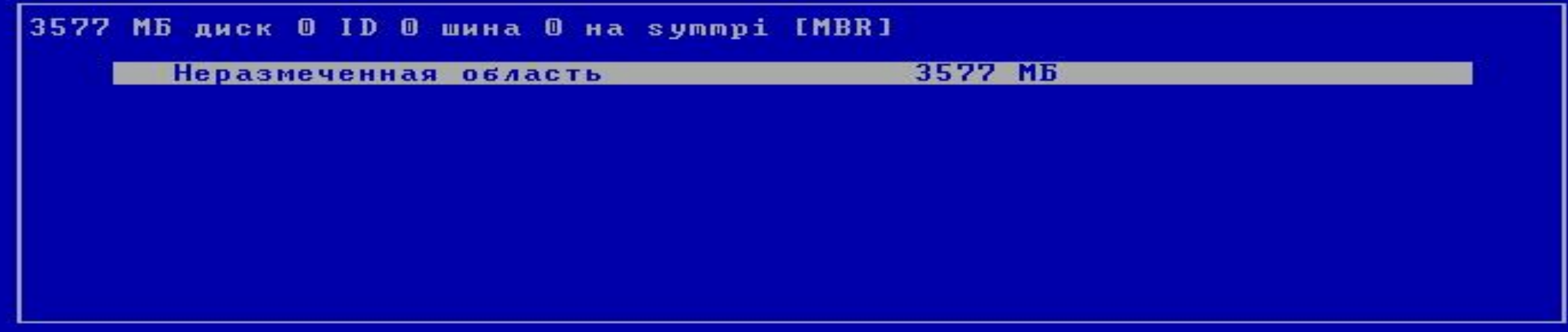

ВВОД=Установить С=Создать раздел  $F3 = B$ ыход

### $\blacksquare$ Быполните методом раздела в файловия в файловия создания в файловой системе создания в файловой системе  $\blacksquare$

### Язык и региональные стандарты

Можно настроить Windows для работы с различными языками и<br>региональными стандартами.

установки на него. В процессе копирования компьютер перезагрузится и процессе компьютер перезагрузится и произ<br>В процессе компьютер перезагрузится и производится и производится и производится и производится и производится

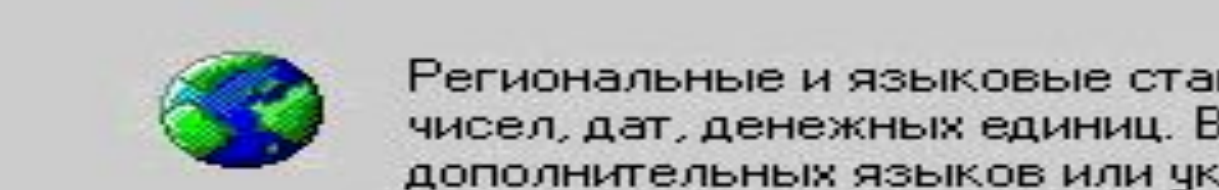

чисел, дат, денежных единиц. Вы можете также добавить поддержку дополнительных языков или чказать ваше местоположение.

Параметр региональных стандартов: Русский. Параметр. местонахождения: Россия.

Для настройки этих параметров щелкните "Настроить".

Настроить.

Языки ввода позволяют вводить текст на многих языках, используя различные чстройства и методы ввода.

Используемый по умодчанию язык и метод ввода: Русская раскладка клавиатуры

Для настройки параметров ввода щелкните "Состав".

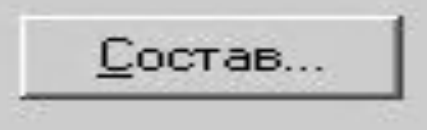

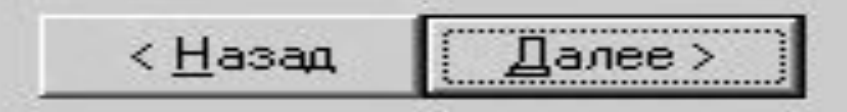

### Установка Windows

**Настройка принадлежности программ**<br>Введенные вами личные сведения указывают принадлежность программ • Windows.<br>• Beginning of the state state state in the state state state state state state state state state state state s

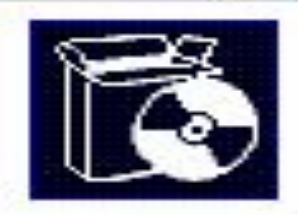

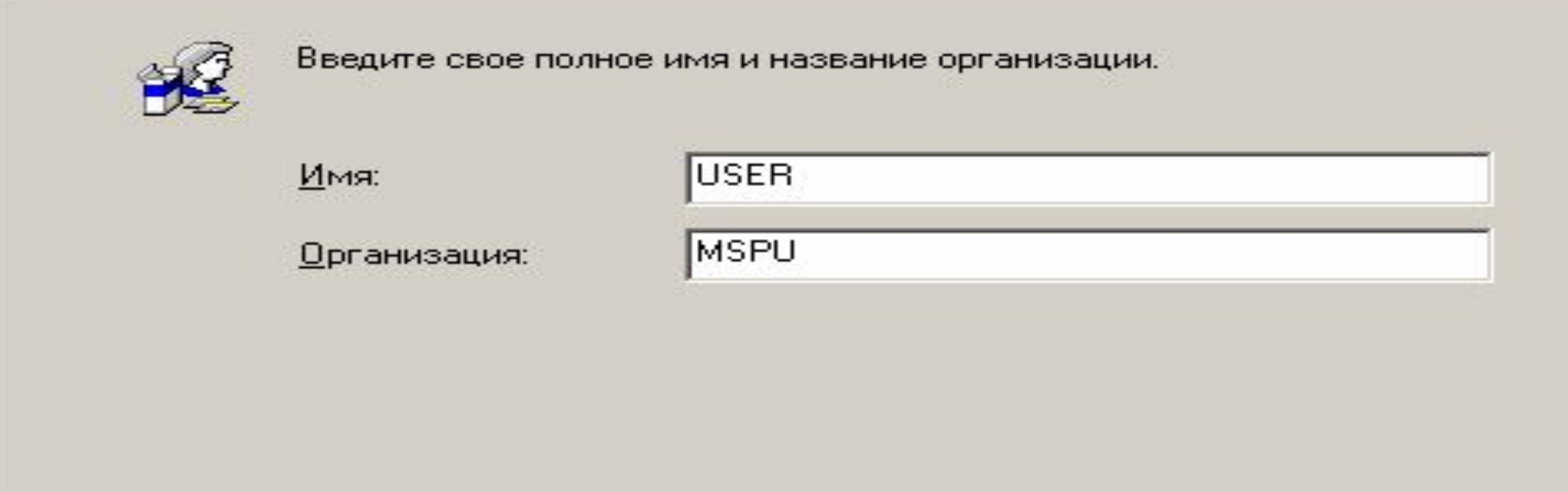

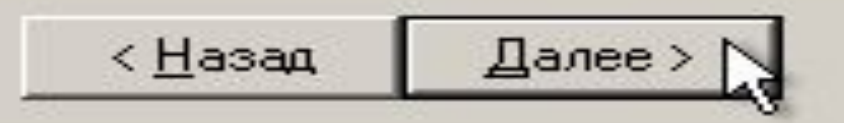

### 9. Векономической продукта лицензионной ключ продукта лицензионный ключ и щелкницензионный ключ и щелкницензио<br>В 1980 году с продукта лицензионный ключ и щелкницензионный ключ и щелкницензионный ключ и щелкницензионные пр<br>

• становите радиокнопку и становите радиокнопку и становите радиокнопку и становите радиокнопку и становите по<br>В сервере;

Режимы лицензирования<br>Windows Server 2003 поддерживает два варианта лицензирования. требуется отдельная лицензия с современность современно и современно и современность современность современно<br>- Полно современность современность современность современность современность современность современность совр<br>

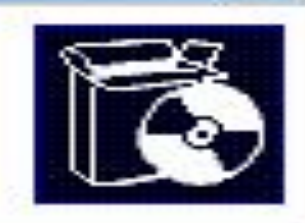

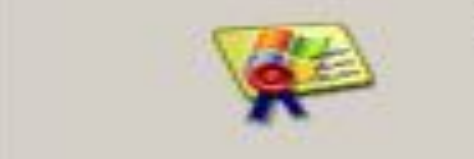

Выберите вариант лицензирования, который следует использовать.

• "На сервер". Число одновременных подключений: 10

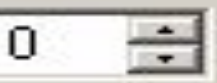

Для каждого подключения требуется отдельная клиентская лицензия.

• "На устройство или на пользователя"

Для каждого устройства или пользователя требуется отдельная клиентская лицензия.

Чтобы избежать нарушения лицензионного соглашения, пользуйтесь программой "Лицензирование" для учета количества приобретенных клиентских лицензий.

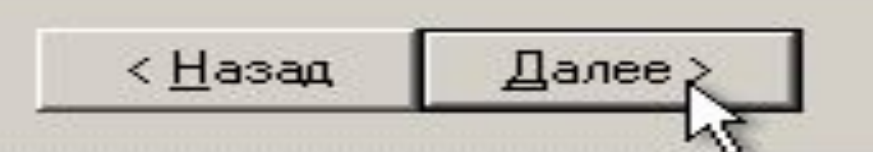

### 11. Chanopha (Thiudws)<br>11. Marca 11. Marca 12. Marca 12. Marca 12. Marca 12. Marca 12. Marca 12. Marca 12. Marca 12. Marca 12. Marca

**Имя компьютера и пароль администратора**<br>• Необходимо указать имя и пароль администратора для этого компьютера.

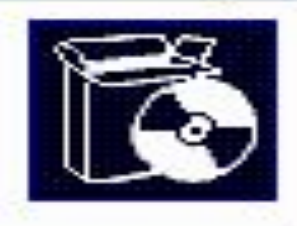

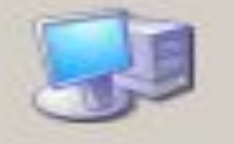

Программа установки предложит имя для этого компьютера. Если<br>компьютер работает в компьютерной сети, получите имя у сетевого администратора. Использовать кириллицу для имени компьютера.<br>не рекомендчется.

• Ǽзнакомьтесь с информацией о том что вы указали простой пароль и продолжите установки компьютера.  $\blacksquare$ 

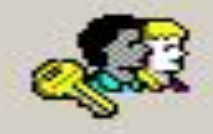

Программа установки создает учетную запись пользователя под именем "Администратор", которая дает полные права доступа к этому компьютеру.

Введите пароль администратора.

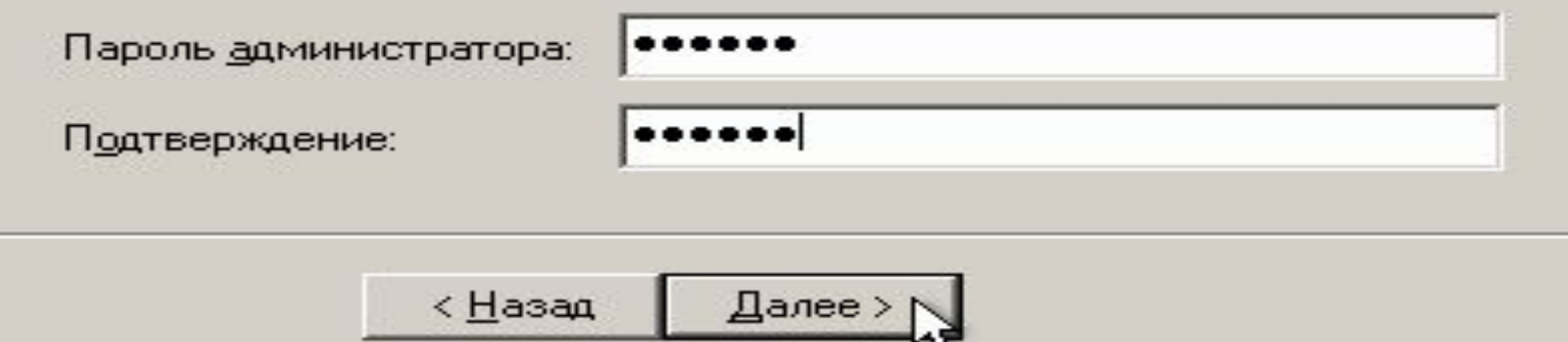

12. Укажите дату и время и щелкните Далее.

13. Установите сетевые параметры для использования статического IP-адреса:

- выберите радиокнопку Обычные параметры и щелкните Далее;
- 14. Укажите сетевую группу, например Workgroup и щелкните Далее.
- 15. Дождитесь окончания выполнения установки ОС.
- По окончании установки компьютер перезагрузится. После этого загрузится операционная система Windows 2003 Server.

# ЗАКЛЮЧЕНИЕ

Большое разнообразие типов компьютеров, используемых в вычислительных сетях, влечет за собой разнообразие операционных систем: для рабочих станций, для серверов сетей уровня отдела и серверов уровня предприятия в целом. К ним могут предъявляться различные требования по производительности и функциональным возможностям, желательно, чтобы они обладали свойством совместимости, которое позволило бы обеспечить совместную работу различных  $\bigcap_{i=1}^n$ 

Сетевые ОС могут быть разделены на две группы: масштаба отдела и масштаба предприятия. ОС для отделов или рабочих групп обеспечивают набор сетевых сервисов, включая разделение файлов, приложений и принтеров.